Enrich your classroom with trusted resources from TI

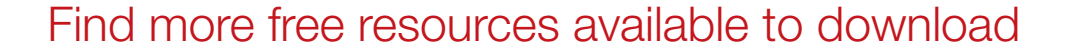

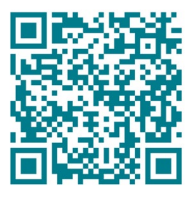

[Posters](http://education.ti.com/posters) [Coloring pages](https://ti-enews-education.ti.com/coloringpages)

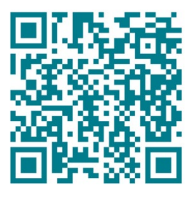

[Stickers](https://ti-enews-education.ti.com/stickerdownload) **[Pinterest](https://www.pinterest.com/ticalculators/)** 

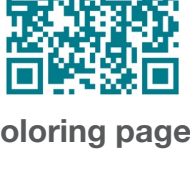

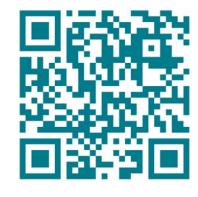

Please note these resources are subject to any Service Terms that may apply. TI grants you permission to download, reproduce, display, and distribute TI Services solely for non-commercial or personal use, provided that you do not modify such TI Services, and provided further that you retain all copyright and proprietary notices as they appear in such TI Services.

TI-84 Plus CE

AL FLOAT AUTO REAL RADIAN MF

Get more information about our [Terms of Use](https://www.ti.com/legal/terms-conditions/terms-of-use.html).

Have an idea or feedback? Email us at [edtechsocial@ti.com](mailto:edtechsocial%40ti.com?subject=).

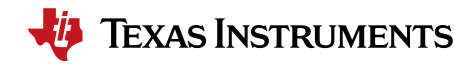

# *Lucky Ladybug – teacher notes*

In this differentiated activity, students will use their knowledge of functions and limited domains to do one of the following:

- » Write equations to create the given design.
- » Use their knowledge of transformations to produce the rest of the design.
- » Make their own design and write the corresponding equations.

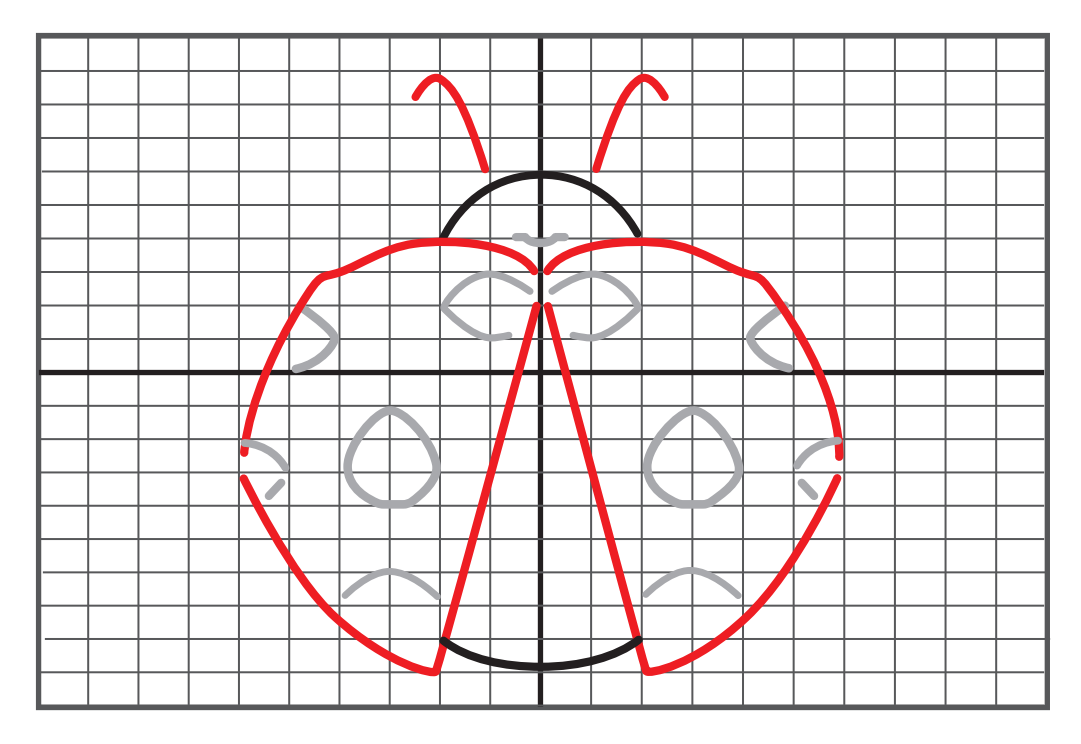

#### ACTIVITIES AND THEIR OBJECTIVES

#### *Buggy functions*

At the end of this activity, students should be able to:

- » Write equations from a graph.
- » Identify the domain of each equation (identify the domains of each piecewise function).

#### *Spot the math – transformations*

At the end of this activity, students should be able to:

» Use properties of function transformations to write the equations for the missing parts of the design.

*For this activity, use personal discretion on whether to share some, all, or none of the equations to students.*

#### *Polka-dotted fun*

At the end of this activity, students should be able to:

- » Use their extensive knowledge of functions to write equations to create a unique graph of a design.
- » Identify the domain of each equation (identify the domains of each piecewise function).

Common Core Standards:

- » CCSS.HSF.BF.B.3
- » CCSS.HSF.IF.C

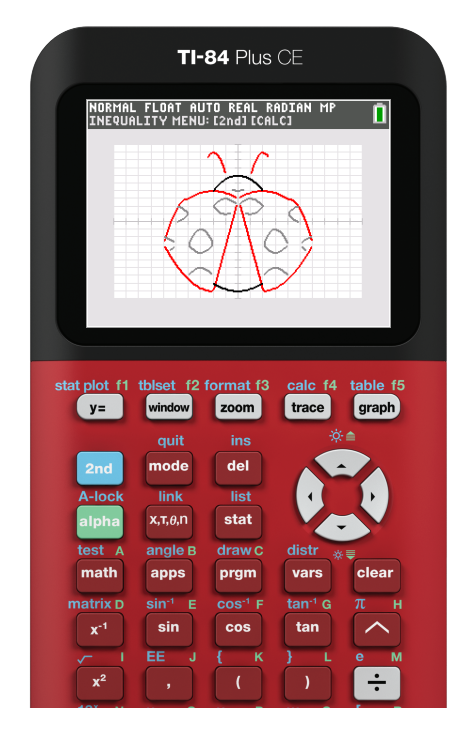

#### *Introduction to piecewise functions*

For these activities, students will need to know how to enter piecewise functions into their calculators.

You can play this quick how-to video for your class: https://bit.ly/3SCT1fq

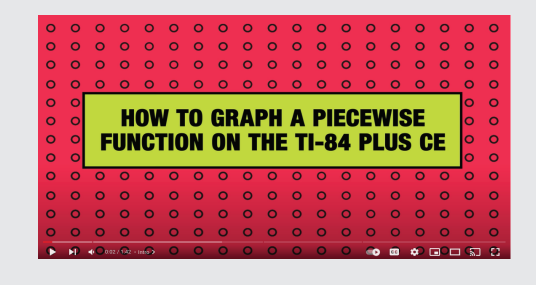

### *Lucky Ladybug – teacher notes*

Highlighted equations are the missing parts or altered domains for the transformations activity.

$$
f(x) = \begin{cases} -\frac{3}{2}(x+4)^2 + 3; -6 < x < -4 \\ -\frac{1}{4}(x+2)^2 + 4; -4 < x < 0 \\ -\frac{3}{4}(x-2)^2 + 4; 0 < x < 4 \\ -\frac{3}{2}(x-4)^2 + 3; 4 < x < 6 \end{cases}
$$
Top of wings:  
\n
$$
f(x) = \begin{cases} \frac{3}{8}(x+2)^2 - 9; -6 < x < -2 \\ \frac{3}{8}(x-2)^2 - 9; 2 < x < 6 \\ 6x+3; -2 < x < 0 \end{cases}
$$
Bottom of wings:  
\n
$$
f(x) = \begin{cases} \frac{1}{4}x^2 - 9; -2 < x < 2 \\ -\frac{1}{2}x^2 + 6; -2 < x < 2 \end{cases}
$$
 Bottom of body:  
\n
$$
f(x) = \begin{cases} -\frac{1}{2}x^2 + 6; -2 < x < 2 \\ -3(x+2)^2 + 9; -\frac{5}{2} < x < -1 \\ -3(x-2)^2 + 9; 1 < x < \frac{5}{2} \end{cases}
$$
 Heat:  
\n
$$
f(x) = \begin{cases} -3(x+2)^2 + 9; -\frac{5}{2} < x < -1 \\ -3(x-2)^2 + 9; 1 < x < \frac{5}{2} \end{cases}
$$
 Antennae:  
\n
$$
f(\text{rel})
$$

## *Lucky Ladybug – teacher notes (cont.)*

Highlighted equations are the missing parts or altered domains for the transformations activity.

$$
f(x) = \begin{cases} -(x + 5)^2 + 2; -5 < x < -4 \\ -2(x + 3)^2 - 1; -4 < x < -2 \\ -(x + 1)^2 + 3; -2 < x < 0 \\ -(x - 1)^2 + 3; 0 < x < 2 \end{cases}
$$
Top of spots 1:  
\n
$$
f(x) = \begin{cases} (x + 5)^2; -5 < x < -4 \\ (x + 3)^2 - 4; -4 < x < -2 \\ (x + 1)^2 + 1; -2 < x < -\frac{1}{2} \\ (x - 1)^2 + 1; \frac{1}{2} < x < 2 \\ (x - 3)^2 - 4; 2 < x < 4 \end{cases}
$$
Bottom of spots 1:  
\n
$$
f(x) = \begin{cases} -(x + 6)^2 - 2; -6 < x < -5 \\ -(x + 3)^2 - 6; -4 < x < -2 \\ -(x - 3)^2 - 6; 2 < x < 4 \\ -(x - 6)^2 - 2; 5 < x < 6 \end{cases}
$$
Top of spots 2:  
\n
$$
f(x) = \begin{cases} (x + 6)^2 - 4; -11 < x < -5 \\ (x - 6)^2 - 2; 5 < x < 6 \end{cases}
$$
Top of spots 2:  
\n
$$
f(x) = \begin{cases} (x + 6)^2 - 4; -11 < x < -5 \\ (x - 6)^2 - 2; 5 < x < 6 \end{cases}
$$
Bottom of spots 2:  
\n
$$
f(x) = \begin{cases} (x + 6)^2 - 4; -11 < x < -5 \\ (x - 6)^2 - 4; 5 < x < \frac{11}{2} \\ x^2 + 4; -\frac{1}{2} < x < \frac{1}{2} \end{cases}
$$
Bottom of spots 2

### *Graphing tips*

To prep/modify your graph screen:

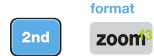

You can customize colors and visibility of various graph labeling and style choices. Toggle to selections. Press enter to activate your desired setting. Experiment and discover how to customize your display.

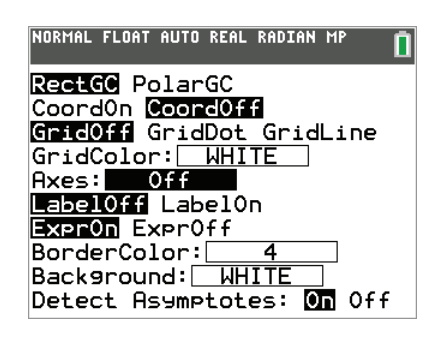

If working with Inequalities, turn on the Inequalities Application:  $\frac{1}{\sqrt{2}}$  Select: 5: Inequalz

angle B

stat plot f1 Enter equations into the  $y =$  screen

To change colors and inequality symbols: Arrow left until the desired Yx = line is outlined with a box. Press enter. Hint: pay attention to the inequality symbols.

Use the dialogue box to select settings.

To enter multiple functions in a  $Yx = row$ , use the piecewise template: [math] Select: B: piecewise(

Use dialogue box to select quantity of pieces per  $Yx =$  line.

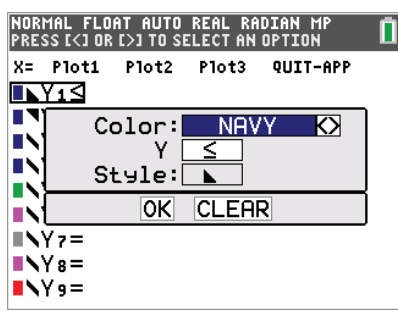

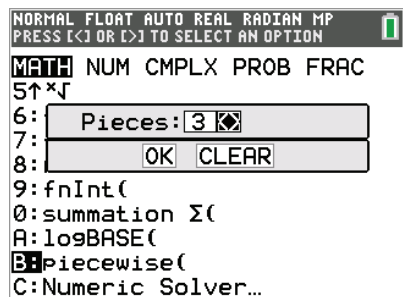

For  $x=$  go to the top left corner of the functions menu and select  $x=$ to toggle between the functions

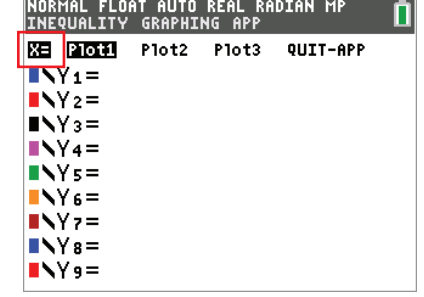

table f5 graph your work when all math is entered. Double check your equations.

Name: Date:

### *Buggy functions*

Let's draw a fluttery-fun design of a lucky ladybug! First, determine the equations used to make this image. Try breaking down the image into the parts below. Hint: The number of functions used is indicted in the parentheses. Next, enter the equations into your calculator to visualize them all together!

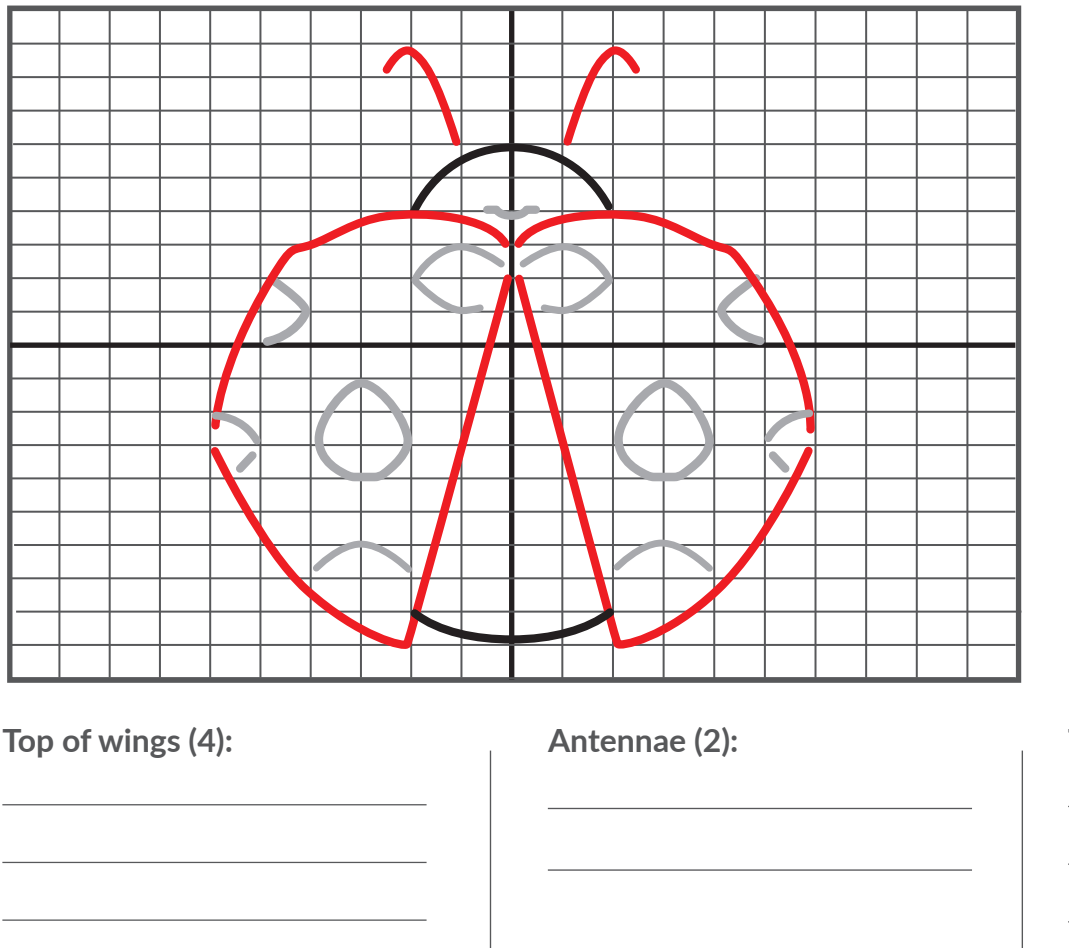

**Top of spots 1 (5):**

**Bottom of spots 1 (5):**

 $TI-84$  Plus CE NORMAL FLOAT AUTO REAL RADIAN MP<br>INEQUALITY MENU:[2nd][CALC]  $\blacksquare$ stat plot f1 tblset f2 format f3 window zoom trace graph  $y =$  $del$ mode list  $x.\tau.\theta.n$ stat ngle | apps prgm  $cos^{-1}$ cos

**Top of spots 2 (5):**

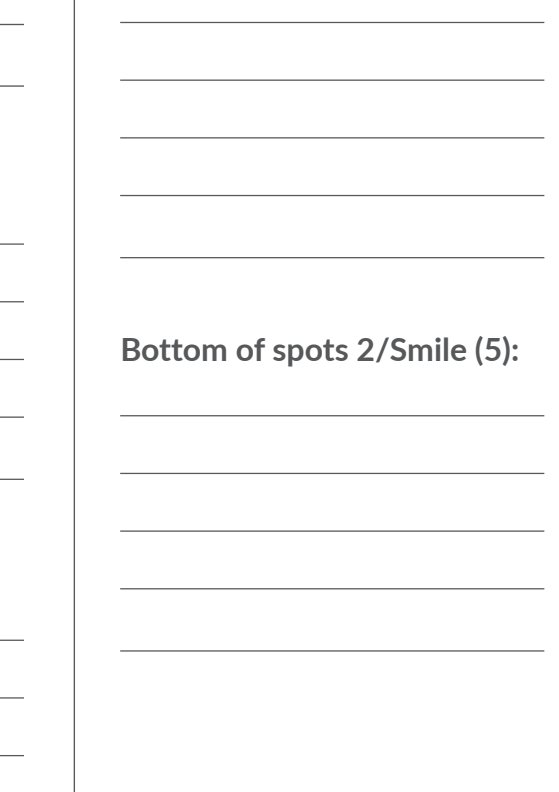

**Bottom of wings (2):**

**Bottom of body: (1):**

**Head (1):**

Name: Date:

## *Spot the math – transformations*

This ladybug needs its spots back in the right places! Determine the equations needed to finish the picture. Next, enter the equations into your calculator to finish the transformation.

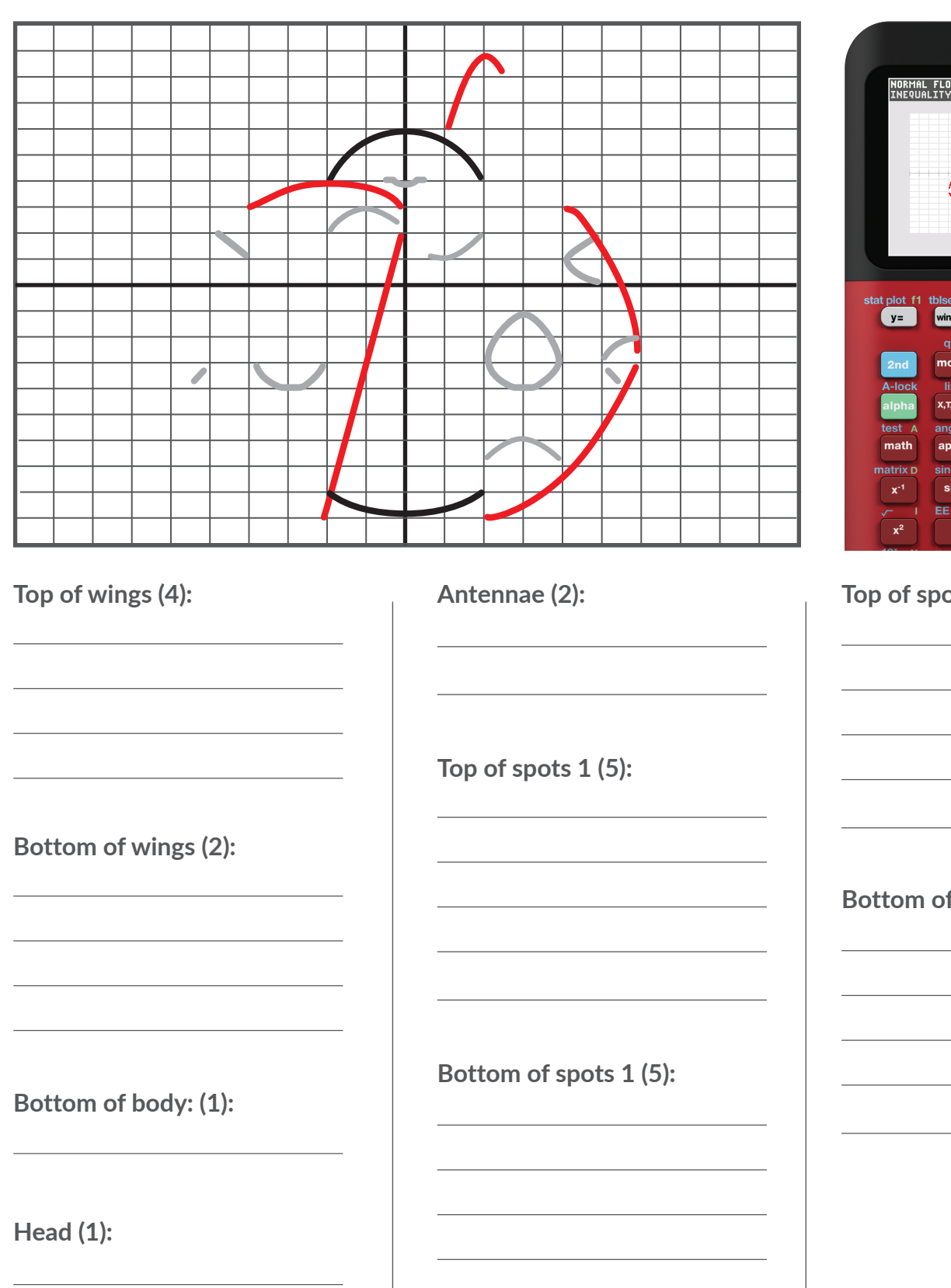

 $TI-84$  Plus CE NORMAL FLOAT AUTO REAL RADIAN MP<br>INEQUALITY MENU:[2nd][CALC] o window zoom trace graph ins del list  $x.T. \theta.r$ stat prgm

**Top of spots 2 (5):**

**Bottom of spots 2/Smile (5):**

## *Polka-dotted fun*

Is your knowledge of functions spot on? Make a ladybug design of your own using the provided image as inspiration. Draw your own design, then try breaking it down into parts. Next, enter the equations into your calculator to visualize them all together!

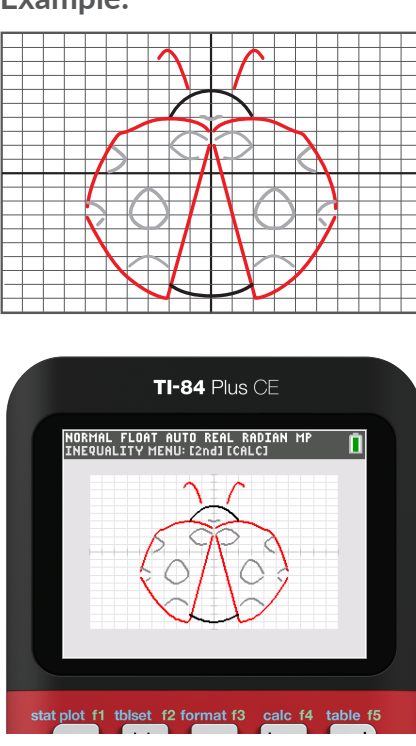

#### Example: **Draw your own design.**

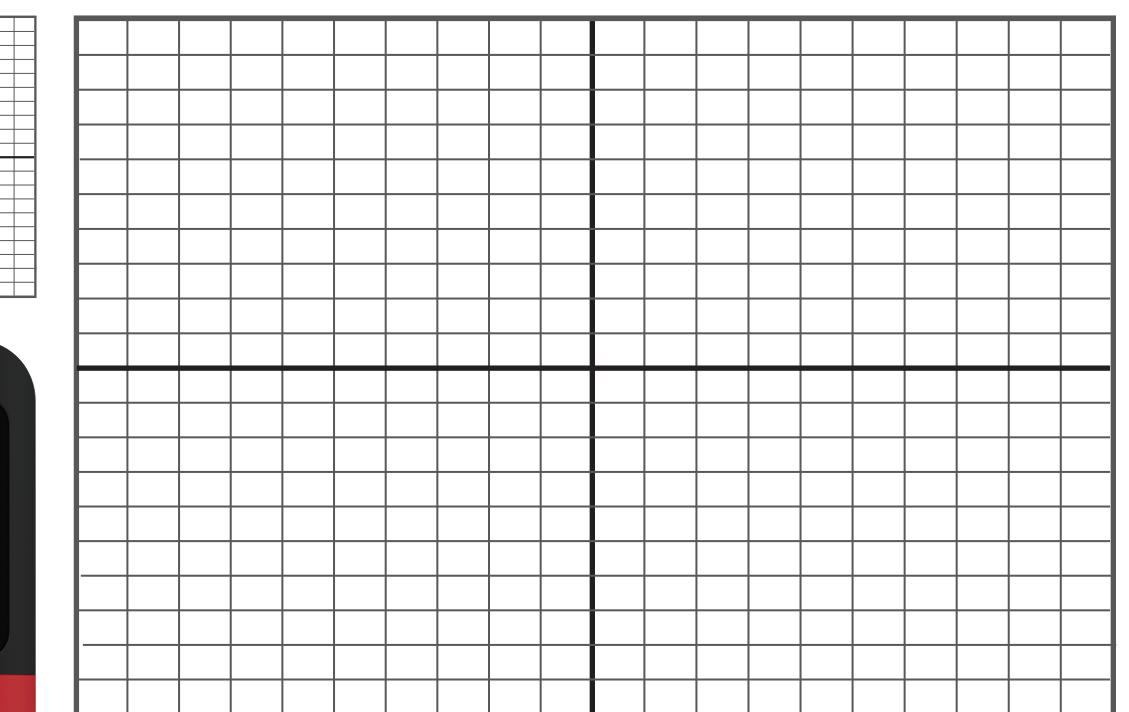

**Determine your functions below. Graph them on your calculator to check your work.**